# **Game Server Manager Documentation**

*Release 0.1.2+7.g8017d30.dirty*

**Christopher Bailey**

**Feb 23, 2020**

# **Contents**

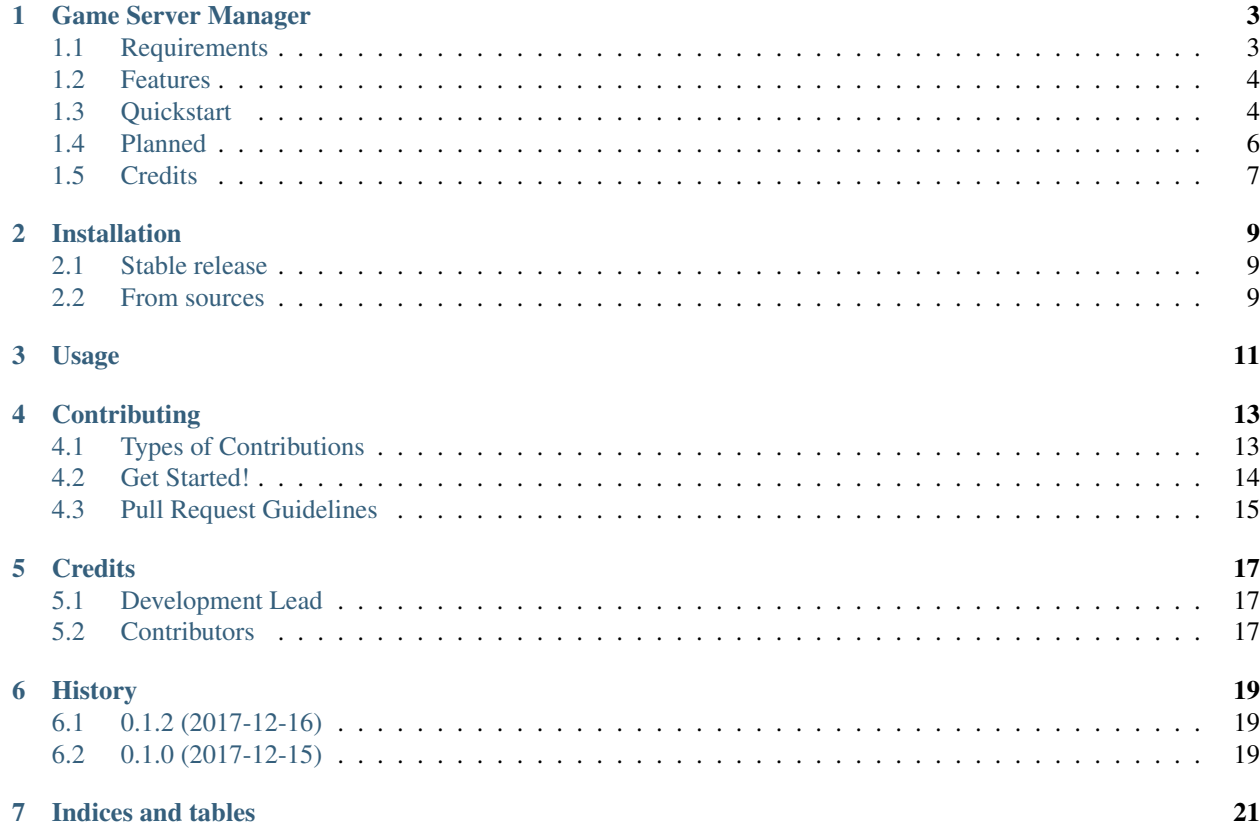

Contents:

# CHAPTER<sup>1</sup>

## <span id="page-6-0"></span>Game Server Manager

Command to manage and control various types of game servers.

- Free software: MIT license
- (Coming soon!) Documentation: [https://game-server-manager.readthedocs.io.](https://game-server-manager.readthedocs.io)

## <span id="page-6-1"></span>**1.1 Requirements**

- POSIX Complient System built and tested on Arch Linux, but should work on any Linux, MAC OSX or Windows Subsy
	- Uses and requires the following commands:

```
grep
java # optional for Java based servers
ln
nohup
ps
screen # optional for screen based servers
steamcmd # optional for Steam based servers
vim # or whatever your default $EDITOR command is
which
```
• Python - built and tested with 3.6, but for full 1.0 release, unit tests will suppport 2.7 and 3.4+ unless there is a compelling reason not to

## <span id="page-7-0"></span>**1.2 Features**

Allows full management of different types of servers with full configuration supported for each. Existing types (so far):

#### **1.2.1 Generic configurable gameserver types**

- Custom Screen (custom\_screen): Generic gameserver that has an interactive console and can easily be ran via the screen command. Requires additional configuration to work.
- Custom Steam (custom\_steam): Generic gameserver that can be installed and updated from Steam. Also, optionally support Steam workshop. Requires additional configuration to work.
- Custom RCON (custom\_rcon): Generic Steam gameserver with [Source RCON protocol](https://developer.valvesoftware.com/wiki/Source_RCON_Protocol) support. Requires additional configuration to work.
- Java (java): Generic Java base gameserver that can be ran with screen. Requires additional configuration to work.

### **1.2.2 Gameservers for specific games**

- Minecraft (minecraft): Java based gameserver ran with screen for Minecraft.
- ARK (ark): Steam based gameserver with RCON support for ARK: Surivial Evolved.

## <span id="page-7-1"></span>**1.3 Quickstart**

Install from pip:

```
sudo pip install game_server_manager
gs --help
```
*gs* will attempt to use *.gs\_config.json* as the main configuration file. If this does not exist, you must provide all configuration options via command line. *-t* will speciify type of gameserver and *-s* will save a *.gs\_config.json* file based on your commandline parameters.

#### **1.3.1 Generic**

1. Generate default config (assuming generic type of *custom\_screen*):

gs -t custom\_screen -s status

- 2. Edit *.gs\_config.json* with anything that is relevant to your server
- 3. Start server:

gs start

4. *Optional*: Once you get everything working, make an issue and/or pull request to make a new server type so you do not have to configure in the future!

### **1.3.2 Minecraft**

#### **Existing Install**

If you already have an existing install, it is simple to set up *gs* to run with it:

```
gs -t minecraft -s status
```
This will generate a default *.gs\_config.json* file. Edit this to match your existing install.

#### **Java**

You much have Java installed to run Minecraft. If you need help installing Java, consult the documentation on the Minecraft wiki:

• [https://minecraft.gamepedia.com/Tutorials/Setting\\_up\\_a\\_server#Installing\\_Java\\_2](https://minecraft.gamepedia.com/Tutorials/Setting_up_a_server#Installing_Java_2)

#### **Firewall**

Open any firewall ports you need as detailed on Minecraft wiki:

• [https://minecraft.gamepedia.com/Tutorials/Setting\\_up\\_a\\_server#Firewalling.2C\\_NATs\\_and\\_external\\_IP\\_](https://minecraft.gamepedia.com/Tutorials/Setting_up_a_server#Firewalling.2C_NATs_and_external_IP_addresses) [addresses](https://minecraft.gamepedia.com/Tutorials/Setting_up_a_server#Firewalling.2C_NATs_and_external_IP_addresses)

#### **Install/Start**

Assuming you want the latest stable version of Minecraft and the server to run as user *minecraft* with all of the default settings:

```
gs -t minecraft -u minecraft -s install
gs start
gs status
```
See *gs -t minecraft install –help* for more details.

### **1.3.3 ARK**

#### **Existing Install**

If you already have an existing install, it is simple to set up *gs* to run with it:

gs -t ark -s status

This will generate a default *.gs\_config.json* file. Edit this to match your existing install.

#### **SteamCMD**

Install SteamCMD according to the docs for your OS:

- Valve Docs: <https://developer.valvesoftware.com/wiki/SteamCMD>
- Arch Linux: <https://wiki.archlinux.org/index.php/Steam#SteamCMD>

#### **Open File Limit**

Increase Open Files Limit as detailed on ARK wiki:

• [https://ark.gamepedia.com/Dedicated\\_Server\\_Setup#Open\\_Files\\_Limit](https://ark.gamepedia.com/Dedicated_Server_Setup#Open_Files_Limit)

#### **Firewall**

Open any firewall ports you need as detailed on ARK wiki:

• https://ark.gamepedia.com/Dedicated Server Setup#Port Forwarding and Firewall

#### **Install/Start**

Assuming you want the server to run as user *ark* with all of the default settings and no mods:

```
gs -t ark -u ark -s install
gs start
gs status
```
See *gs -t ark install –help* for more details.

#### **Multiple Instances**

It is common to run multiple ARK servers together as a cluster. To do this, you want to use the *instance\_overrides* config option. Example [.gs\\_config.json](https://gist.github.com/AngellusMortis/9547ae3f8be88768fa362157972983a9)

You can run subcommands against all instances at once with *-ci @all*. You can even run them all in parellel (get for starting and stopping) with *-p*:

```
gs start -ci @all -p
gs status -ci @all
gs stop -ci @all -p
```
## <span id="page-9-0"></span>**1.4 Planned**

Stuff planned before the 1.0 release:

- Full Unit Test and code coverage (Python 2.7, 3.4+ support)
- Documentation
- Forge and Curse support for Minecraft servers
- Backup command for all servers
- Staging support to update servers while still running

• Probably more stuff and maybe more server types

## <span id="page-10-0"></span>**1.5 Credits**

This package was created with [Cookiecutter](https://github.com/audreyr/cookiecutter) and the [audreyr/cookiecutter-pypackage](https://github.com/audreyr/cookiecutter-pypackage) project template.

## Installation

## <span id="page-12-1"></span><span id="page-12-0"></span>**2.1 Stable release**

To install Game Server Manager, run this command in your terminal:

**\$** pip install game\_server\_manager

This is the preferred method to install Game Server Manager, as it will always install the most recent stable release. If you don't have [pip](https://pip.pypa.io) installed, this [Python installation guide](http://docs.python-guide.org/en/latest/starting/installation/) can guide you through the process.

## <span id="page-12-2"></span>**2.2 From sources**

The sources for Game Server Manager can be downloaded from the [Github repo.](https://github.com/AngellusMortis/game_server_manager)

You can either clone the public repository:

**\$** git clone git://github.com/AngellusMortis/game\_server\_manager

Or download the [tarball:](https://github.com/AngellusMortis/game_server_manager/tarball/master)

**\$** curl -OL https://github.com/AngellusMortis/game\_server\_manager/tarball/master

Once you have a copy of the source, you can install it with:

**\$** python setup.py install

Usage

<span id="page-14-0"></span>To use Game Server Manager in a project:

**import game\_server\_manager**

## **Contributing**

<span id="page-16-0"></span>Contributions are welcome, and they are greatly appreciated! Every little bit helps, and credit will always be given. You can contribute in many ways:

## <span id="page-16-1"></span>**4.1 Types of Contributions**

### **4.1.1 Report Bugs**

Report bugs at [https://github.com/AngellusMortis/game\\_server\\_manager/issues.](https://github.com/AngellusMortis/game_server_manager/issues)

If you are reporting a bug, please include:

- Your operating system name and version.
- Any details about your local setup that might be helpful in troubleshooting.
- Detailed steps to reproduce the bug.

## **4.1.2 Fix Bugs**

Look through the GitHub issues for bugs. Anything tagged with "bug" and "help wanted" is open to whoever wants to implement it.

### **4.1.3 Implement Features**

Look through the GitHub issues for features. Anything tagged with "enhancement" and "help wanted" is open to whoever wants to implement it.

### **4.1.4 Write Documentation**

Game Server Manager could always use more documentation, whether as part of the official Game Server Manager docs, in docstrings, or even on the web in blog posts, articles, and such.

### **4.1.5 Submit Feedback**

The best way to send feedback is to file an issue at [https://github.com/AngellusMortis/game\\_server\\_manager/issues.](https://github.com/AngellusMortis/game_server_manager/issues)

If you are proposing a feature:

- Explain in detail how it would work.
- Keep the scope as narrow as possible, to make it easier to implement.
- Remember that this is a volunteer-driven project, and that contributions are welcome :)

## <span id="page-17-0"></span>**4.2 Get Started!**

Ready to contribute? Here's how to set up *game\_server\_manager* for local development.

- 1. Fork the *game\_server\_manager* repo on GitHub.
- 2. Clone your fork locally:

\$ git clone git@github.com:your\_name\_here/game\_server\_manager.git

3. Install your local copy into a virtualenv. Assuming you have virtualenvwrapper installed, this is how you set up your fork for local development:

```
$ mkvirtualenv game server manager
$ cd game_server_manager/
$ python setup.py develop
```
4. Create a branch for local development:

\$ git checkout -b name-of-your-bugfix-or-feature

Now you can make your changes locally.

5. When you're done making changes, check that your changes pass flake8 and the tests, including testing other Python versions with tox:

```
$ flake8 gs_manager tests
$ python setup.py test or py.test
$ tox
```
To get flake8 and tox, just pip install them into your virtualenv.

6. Commit your changes and push your branch to GitHub:

```
$ git add .
$ git commit -m "Your detailed description of your changes."
$ git push origin name-of-your-bugfix-or-feature
```
7. Submit a pull request through the GitHub website.

## <span id="page-18-0"></span>**4.3 Pull Request Guidelines**

Before you submit a pull request, check that it meets these guidelines:

- 1. The pull request should include tests.
- 2. If the pull request adds functionality, the docs should be updated. Put your new functionality into a function with a docstring, and add the feature to the list in README.rst.
- 3. The pull request should work for Python 2.7, 3.3, 3.4, 3.5 and 3.6, including PyPy. Check [https://travis-ci.org/](https://travis-ci.org/AngellusMortis/game_server_manager/pull_requests) [AngellusMortis/game\\_server\\_manager/pull\\_requests](https://travis-ci.org/AngellusMortis/game_server_manager/pull_requests) and make sure that the tests pass for all supported Python versions.

## **Credits**

# <span id="page-20-1"></span><span id="page-20-0"></span>**5.1 Development Lead**

• Christopher Bailey [<cbailey@mort.is>](mailto:cbailey@mort.is)

## <span id="page-20-2"></span>**5.2 Contributors**

None yet. Why not be the first?

# History

# <span id="page-22-1"></span><span id="page-22-0"></span>**6.1 0.1.2 (2017-12-16)**

• Changes *gs* to re-run main command as user if it is different than existing. Removes all extra logic for indivual commands as another user.

## <span id="page-22-2"></span>**6.2 0.1.0 (2017-12-15)**

• First release on PyPI.

Indices and tables

- <span id="page-24-0"></span>• genindex
- modindex
- search